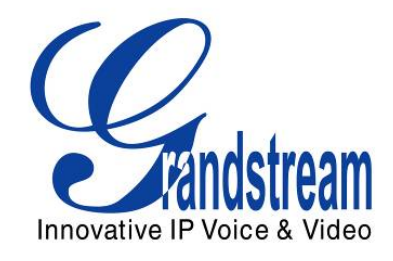

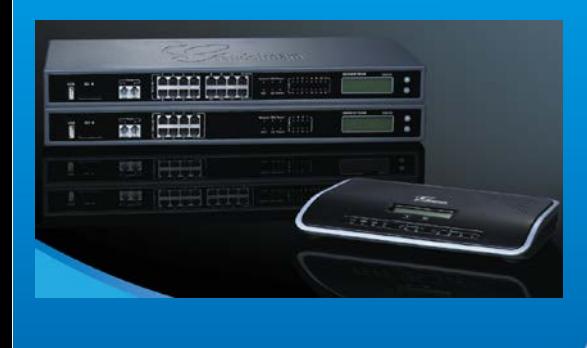

Grandstream Networks, Inc. Configuring Permission/Privilege Level Settings on UCM6100 "g

Grandstream Networks, Inc.

www.grandstream.com

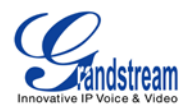

### **Index**

### **Table of Contents**

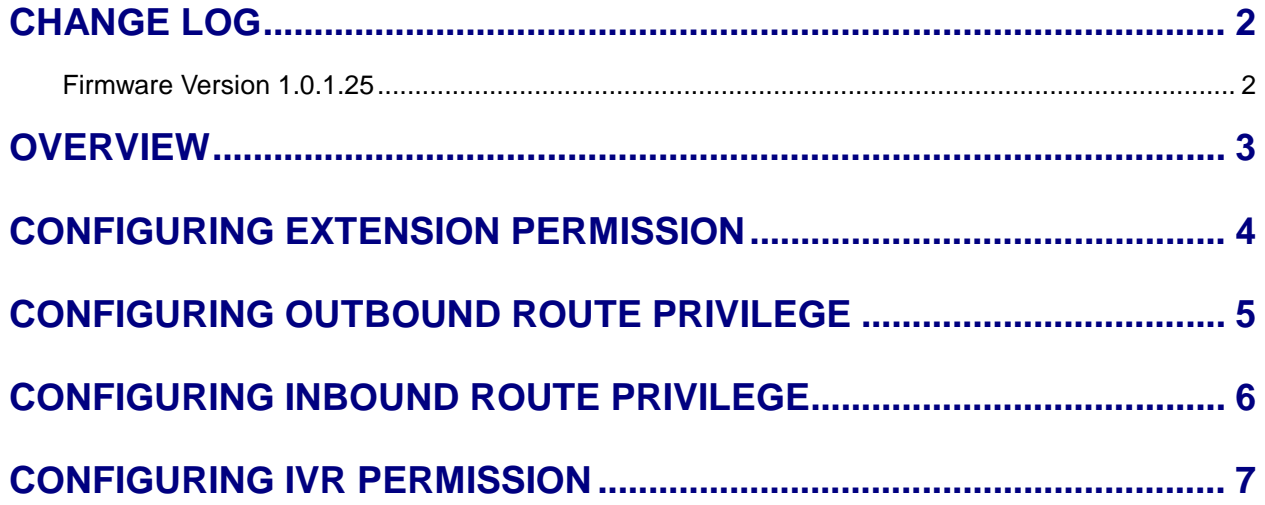

#### **Table of Figures**

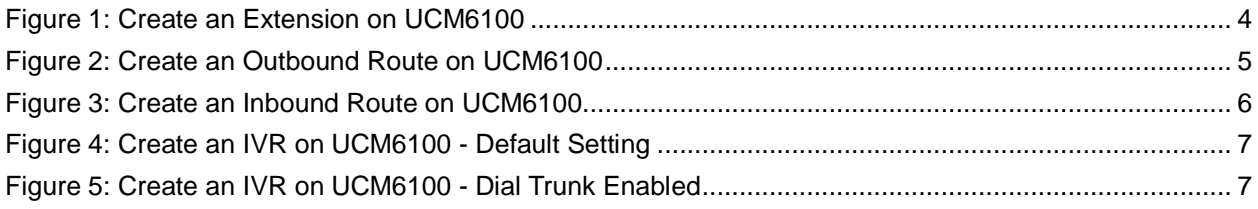

This document is subject to change without notice. The latest electronic version of this document is available for download here:

<http://www.grandstream.com/support>

Reproduction or transmittal of the entire or any part, in any form or by any means, electronic or print, for any purpose without the express written permission of Grandstream Networks, Inc. is not permitted.

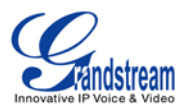

# **CHANGE LOG**

<span id="page-2-0"></span>This section documents significant changes from previous versions of this configuration guide. Only major new features or major document updates are listed here. Minor updates for corrections or editing are not documented here.

### <span id="page-2-1"></span>**Firmware Version 1.0.1.25**

• This is the initial version.

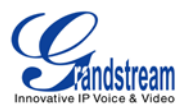

## **OVERVIEW**

<span id="page-3-0"></span>This document introduces the permission and privilege settings on the UCM6100 series IP PBX. The permission and privilege settings are used to control the calls on extension, IVR, inbound route and outbound route so that the UCM6100 can securely handle the calls as desired.

There are four levels of permission/privilege settings on the UCM6100. They are:

- Internal: The lowest level. This is the default level.
- Local
- **National**
- International: The highest level.

Those options apply to extension setting (Permission), IVR setting (Permission), inbound route setting (Privilege Level) and outbound route setting (Privilege Level).

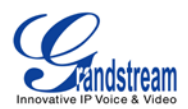

## **CONFIGURING EXTENSION PERMISSION**

<span id="page-4-0"></span>On the UCM6100 web GUI, create an extension under **PBX**->**Basic/Call Routes**->**Extensions**. Users shall see "Permission" option with four levels in the drop down list.

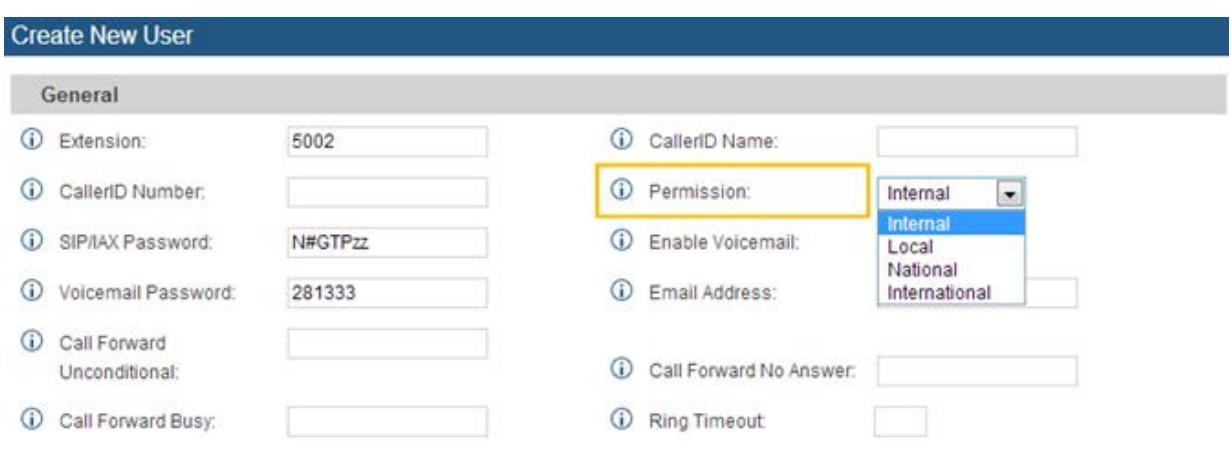

**Figure 1: Create an Extension on UCM6100**

<span id="page-4-1"></span>This "Permission" option restricts whether this extension could be used to make desired outgoing calls. The extension needs to be assigned with higher level (or equal level) permission compared to the outbound rule's privilege in order to make outbound calls with that rule.

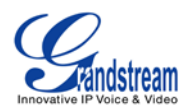

## **CONFIGURING OUTBOUND ROUTE PRIVILEGE**

<span id="page-5-0"></span>When creating a new outbound rule under **PBX**->**Basic/Call Routes**->**Outbound Routes**, users shall see "Privilege Level" option with four levels in the drop down list.

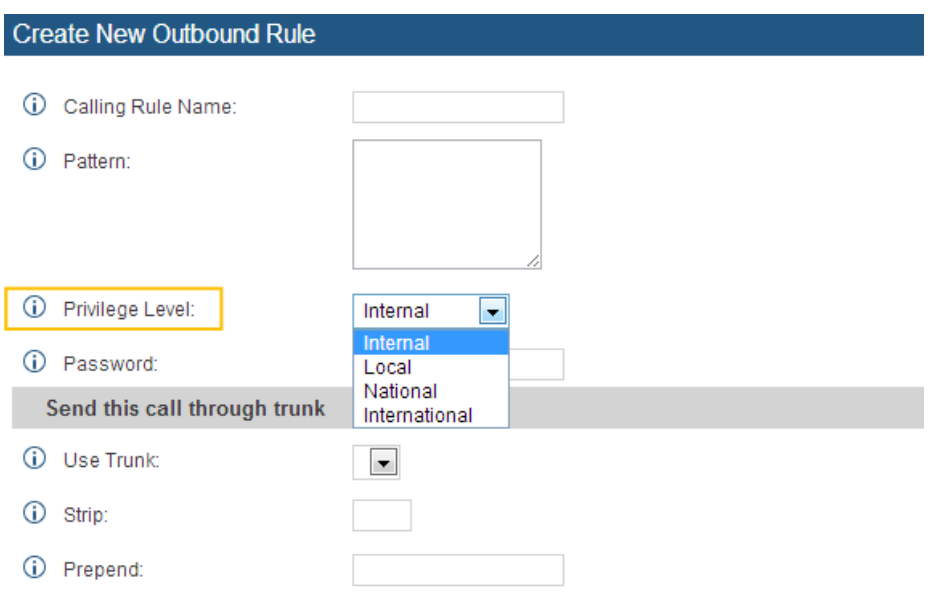

**Figure 2: Create an Outbound Route on UCM6100**

<span id="page-5-1"></span>When making an outbound call via this route from an UCM6100 extension, the UCM6100 will compare the extension's permission level with the outbound route's privilege level. If the extension's permission level is higher than (or equal to) the outbound route's privilege level, the call will be allowed to go through.

Please see more descriptions below:

- Internal: The lowest level required. All users can use this rule.
- Local: Users with Local, National, or International level are allowed to use this rule.
- National: Users with National or International level are allowed to use this rule.
- International: The highest level required. Only users with international level can use this rule.

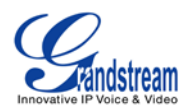

## **CONFIGURING INBOUND ROUTE PRIVILEGE**

<span id="page-6-0"></span>When creating a new inbound rule under **PBX**->**Basic/Call Routes**->**Inbound Routes**, users shall see "Privilege Level" option with four levels in the drop down list.

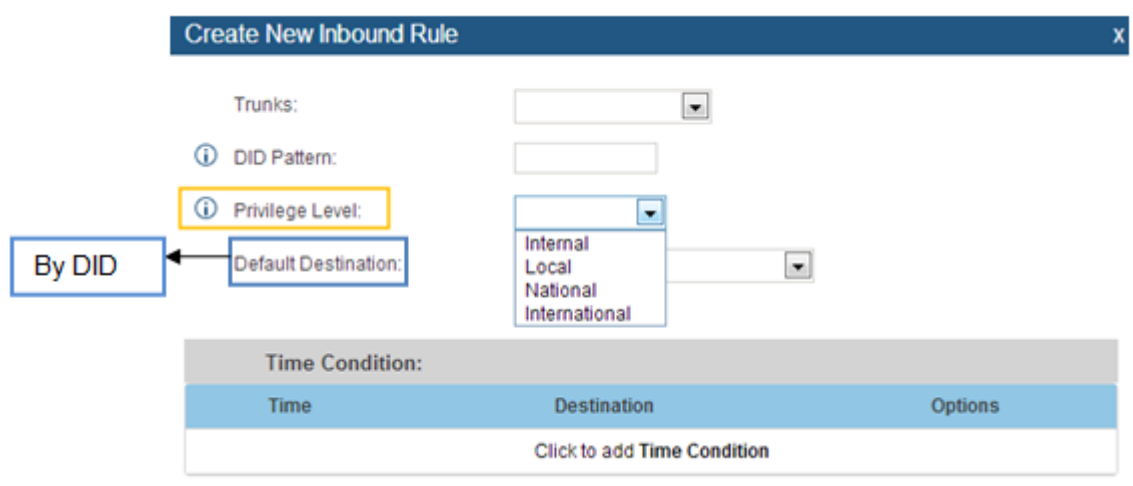

**Figure 3: Create an Inbound Route on UCM6100**

<span id="page-6-1"></span>This "Privilege Level" option applies to the inbound rule only when "Default Destination" is set to "by DID". (IVR is handled in a different way; the other options in the "Default Destination" can be considered as internal extension on the UCM6100)

When there is an inbound call from the trunk to the UCM6100 via this inbound route, the UCM6100 will compare the inbound route's privilege level with the matching outbound route's privilege level (i.e, the DID pattern in this inbound route matches one of the outbound route). If the inbound route's privilege level is higher than (or equal to) the matching outbound route's privilege level, the call will be allowed to go through.

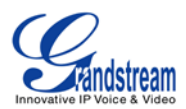

## **CONFIGURING IVR PERMISSION**

<span id="page-7-0"></span>When creating an IVR under **PBX**->**Call Features**->**IVR**, users shall see "Dial Trunk" and "Permission" options. By default, the "Dial Trunk" option is disabled. Also, the "Permission" level is set to "Internal" (lowest level) and not configurable.

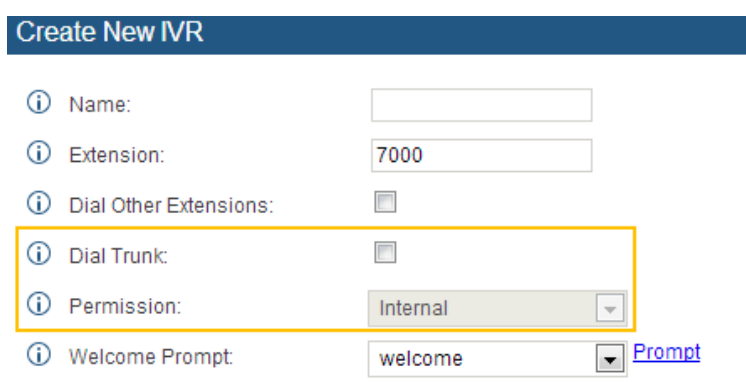

**Figure 4: Create an IVR on UCM6100 - Default Setting**

<span id="page-7-1"></span>If "Dial Trunk" is enabled, users could specify the IVR permission level. Therefore, the calls coming into IVR can dial outbound via trunk. In this case, the UCM6100 will compare the IVR's permission level with the outbound route's privilege level. If the IVR's permission level is higher than (or equal to) the outbound route's privilege level, the call will be allowed to go through.

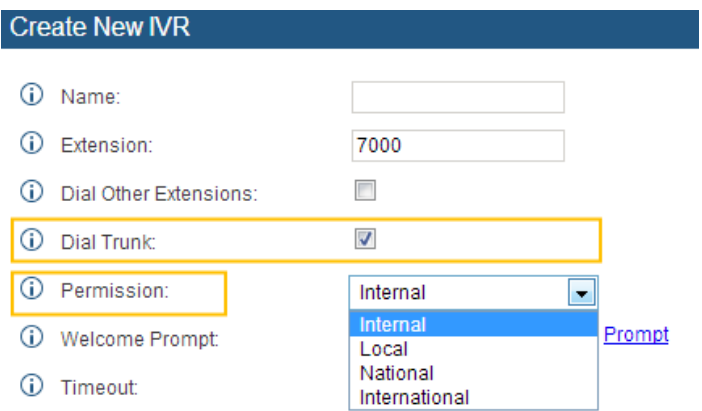

**Figure 5: Create an IVR on UCM6100 - Dial Trunk Enabled**

<span id="page-7-2"></span>\* *Asterisk is a Registered Trademark of Digium, Inc.*